## Using Netscape Composer

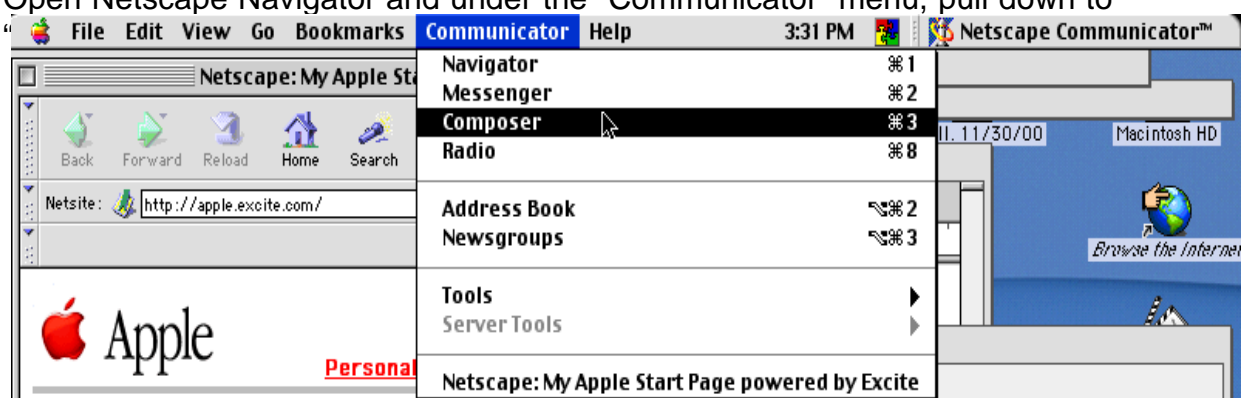

## Open Netscape Navigator and under the "Communicator" menu, pull down to

The screen should look something like this....

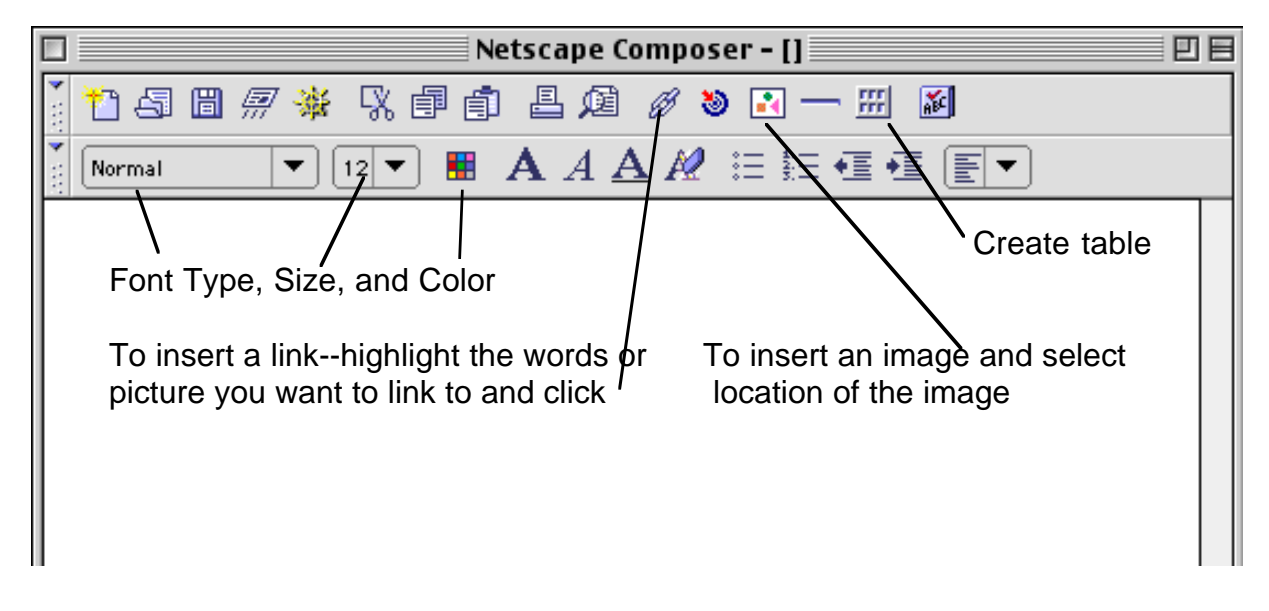

To change the background, pull down format to "Page Properties"

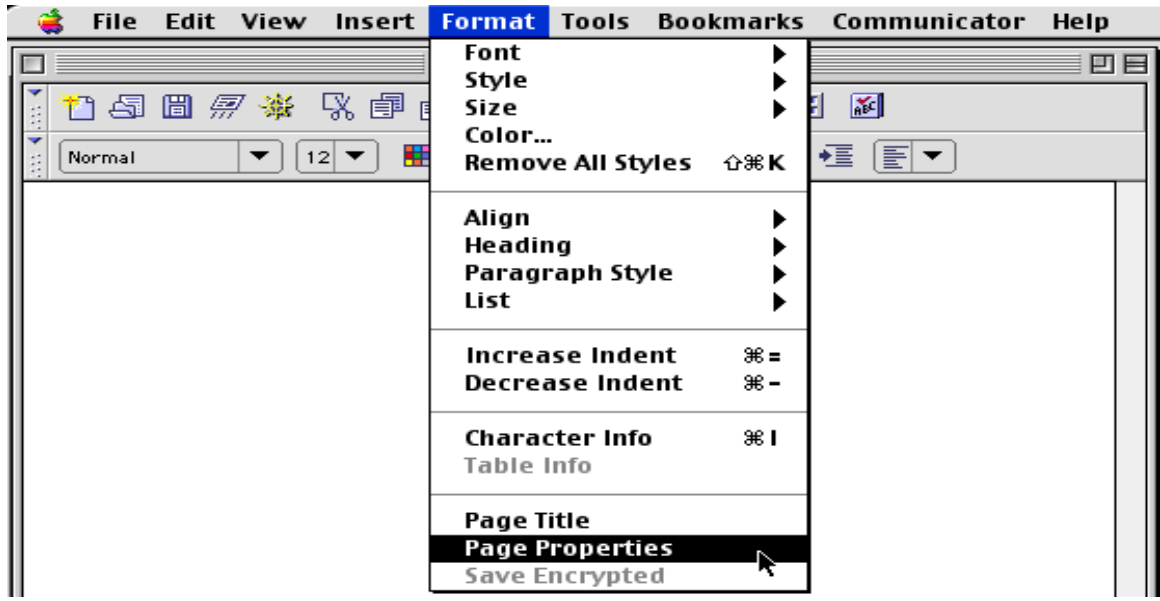

When finished or if you want to make sure links work--click preview (or browse on newer versions) and save to your disk.

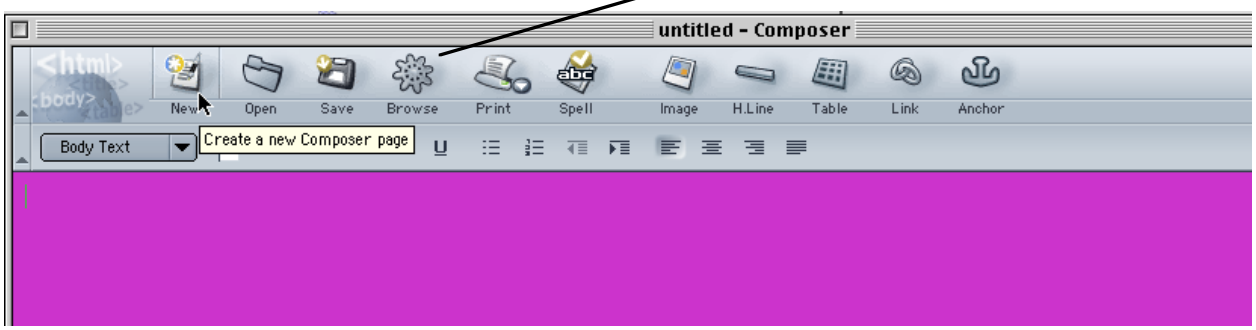

Make sure that you have all the images saved on your disk and you have titled the first page index.html